## Calculator Skills: Minimum and Zeros

- 1. Given:  $y = 3x^2 12x + 9$ 
	- Start a New Document.
	- Open Graphing.
	- Graph the function. Does the function fit your window; can you see the important parts of the function: zeros, minimum point. Adjust your window if necessary:
		- o Menu
		- o 4: Window
		- o 1: Window Settings
		- a) Steps to find the minimum point.
			- i. menu
			- ii. Go to 6: Analyze Graph
			- iii. Go to 2: Minimum
				- Move your cursor to the Left of the lowest point, click.
				- Move your cursor to the Right of the lowest point, click.
				- Your calculator shows the minimum point; the x and y value for your Vertex. The y – value is the minimum of the function.
		- b) Find the zeros.
			- i. menu
			- ii. Go to 6: Analyze Graph
			- iii. Go to 1: Zero
				- Move your cursor to the Left of the one point on the x-axis, click.
				- Move your cursor to the Right of that point on the x-axis, click.
				- Your calculator shows you the zero point; the y value is zero. The x-value is what we are looking for.
			- iv. Repeat this process to find the 2nd zero, if necessary.

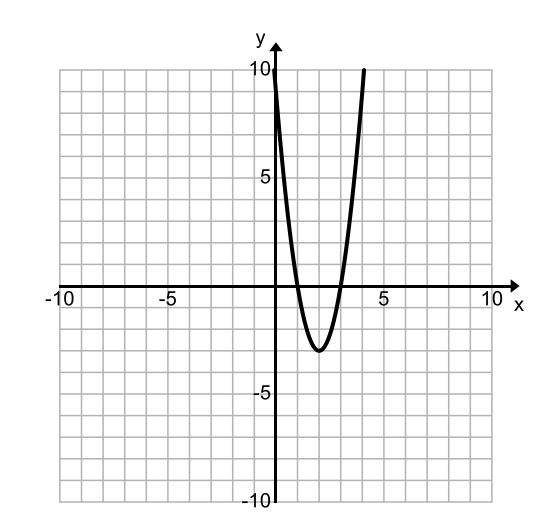

## Calculator Skills: Maximum and Zeros

- 2. Given:  $y = -x^2 4x + 5$ 
	- Start a New Document.
	- Open Graphing.
	- Graph the function. Does the function fit your window; can you see the important parts of the function: zeros, maximum point. Adjust your window if necessary:
		- o Menu
		- o 4: Window
		- o 1: Window Settings
		- a) Steps to find the maximum point.
			- i. menu
			- ii. Go to 6: Analyze Graph
			- iii. Go to 3: Maximum
				- Move your cursor to the Left of the highest point, click.
				- Move your cursor to the Right of the highest point, click.
				- Your calculator shows the maximum point; the x and y value for your Vertex. The y – value is the maximum of the function.
		- b) Find the zeros.
			- i. menu
			- ii. Go to 6: Analyze Graph
			- iii. Go to 1: Zero
				- Move your cursor to the Left of the one point on the x-axis, click.
				- Move your cursor to the Right of that point on the x-axis, click.
				- Your calculator shows you the zero point; the y value is zero. The x-value is what we are looking for.
			- iv. Repeat this process to find the 2nd zero, if necessary.

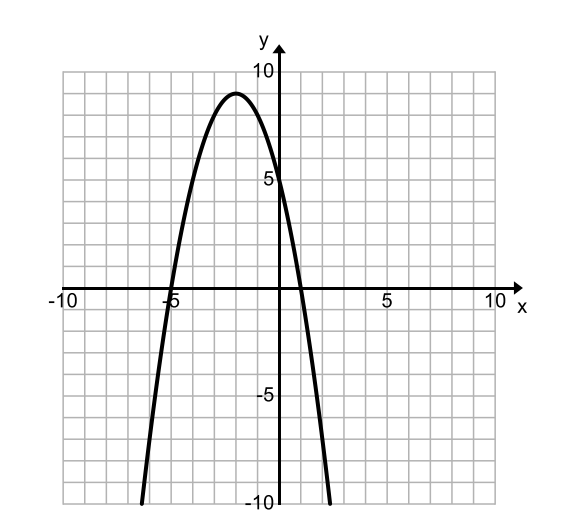